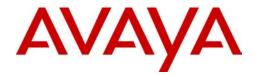

## **GuestPass README**

Avaya WLAN 2300 Release 6.0

Document Status: Standard Document Number: NN47250-103 Document Version: 02.02

#### © 2010 Avaya Inc. All Rights Reserved.

#### Notices

While reasonable efforts have been made to ensure that the information in this document is complete and accurate at the time of printing, Avaya assumes no liability for any errors. Avaya reserves the right to make changes and corrections to the information in this document without the obligation to notify any person or organization of such changes.

#### **Documentation disclaimer**

Avaya shall not be responsible for any modifications, additions, or deletions to the original published version of this documentation unless such modifications, additions, or deletions were performed by Avaya. End User agree to indemnify and hold harmless Avaya, Avaya's agents, servants and employees against all claims, lawsuits, demands and judgments arising out of, or in connection with, subsequent modifications, additions or deletions to this documentation, to the extent made by End User.

#### Link disclaimer

Avaya is not responsible for the contents or reliability of any linked Web sites referenced within this site or documentation(s) provided by Avaya. Avaya is not responsible for the accuracy of any information, statement or content provided on these sites and does not necessarily endorse the products, services, or information described or offered within them. Avaya does not guarantee that these links will work all the time and has no control over the availability of the linked pages.

#### Warranty

Avaya provides a limited warranty on this product. Refer to your sales agreement to establish the terms of the limited warranty. In addition, Avaya's standard warranty language, as well as information regarding support for this product, while under warranty, is available to Avaya customers and other parties through the Avaya Support Web site: http://www.avaya.com/support

Please note that if you acquired the product from an authorized reseller, the warranty is provided to you by said reseller and not by Avaya.

#### Licenses

THE SOFTWARE LICENSE TERMS AVAILABLE ON THE AVAYA WEBSITE, HTTP://SUPPORT.AVAYA.COM/ LICENSEINFO/ ARE APPLICABLE TO ANYONE WHO DOWNLOADS, USES AND/OR INSTALLS AVAYA SOFTWARE, PURCHASED FROM AVAYA INC., ANY AVAYA AFFILIATE, OR AN AUTHORIZED AVAYA RESELLER (AS APPLICABLE) UNDER A COMMERCIAL AGREEMENT WITH AVAYA OR AN AUTHORIZED AVAYA RESELLER. UNLESS OTHERWISE AGREED TO BY AVAYA IN WRITING, AVAYA DOES NOT EXTEND THIS LICENSE IF THE SOFTWARE WAS OBTAINED FROM ANYONE OTHER THAN AVAYA, AN AVAYA AFFILIATE OR AN AVAYA AUTHORIZED RESELLER, AND AVAYA RESERVES THE RIGHT TO TAKE LEGAL ACTION AGAINST YOU AND ANYONE ELSE USING OR SELLING THE SOFTWARE WITHOUT A LICENSE. BY INSTALLING, DOWNLOADING OR USING THE SOFTWARE, OR AUTHORIZING OTHERS TO DO SO, YOU, ON BEHALF OF YOURSELF AND THE ENTITY FOR WHOM YOU ARE INSTALLING, DOWNLOADING OR USING THE SOFTWARE (HEREINAFTER REFERRED TO INTERCHANGEABLY AS "YOU" AND "END USER"), AGREE TO THESE TERMS AND CONDITIONS AND CREATE A BINDING CONTRACT BETWEEN YOU AND AVAYA INC. OR THE APPLICABLE AVAYA AFFILIATE ("AVAYA").

#### Copyright

Except where expressly stated otherwise, no use should be made of the Documentation(s) and Product(s) provided by Avaya. All content in this documentation(s) and the product(s) provided by Avaya including the selection, arrangement and design of the content is owned either by Avaya or its licensors and is protected by copyright and other intellectual property laws including the sui generis rights relating to the protection of databases. You may not modify, copy, reproduce, republish, upload, post, transmit or distribute in any way any content, in whole or in part, including any code and software. Unauthorized reproduction, transmission, dissemination, storage, and or use without the express written consent of Avaya can be a criminal, as well as a civil offense under the applicable law.

#### **Third Party Components**

Certain software programs or portions thereof included in the Product may contain software distributed under third party agreements ("Third Party Components"), which may contain terms that expand or limit rights to use certain portions of the Product ("Third Party Terms"). Information regarding distributed Linux OS source code (for those Products that have distributed the Linux OS source code), and identifying the copyright holders of the Third Party Components and the Third Party Terms that apply to them is available on the Avaya Support Web site: http://support.avaya.com/Copyright.

#### Trademarks

The trademarks, logos and service marks ("Marks") displayed in this site, the documentation(s) and product(s) provided by Avaya are the registered or unregistered Marks of Avaya, its affiliates, or other third parties. Users are not permitted to use such Marks without prior written consent from Avaya or such third party which may own the Mark. Nothing contained in this site, the documentation(s) and product(s) should be construed as granting, by implication, estoppel, or otherwise, any license or right in and to the Marks without the express written permission of Avaya or the applicable third party. Avaya is a registered trademark of Avaya Inc. All non-Avaya trademarks are the property of their respective owners.

#### **Downloading documents**

For the most current versions of documentation, see the Avaya Support. Web site: http://www.avaya.com/support

#### **Contact Avaya Support**

Avaya provides a telephone number for you to use to report problems or to ask questions about your product. The support telephone number is 1-800-242-2121 in the United States. For additional support telephone numbers, see the Avaya Web site: http://www.avaya.com/support

# **GuestPass v6.0 README**

This chapter contains the following sections:

| Welcome to the GuestPass application from Avaya | 3 |
|-------------------------------------------------|---|
| System requirements                             | 3 |
| Installation                                    | 4 |
| Best practices                                  | 4 |
| CAUTIONS                                        | 4 |

## Welcome to the GuestPass application from Avaya

GuestPass enables non-IT staff to configure temporary user accounts for guest access to the network. After some preconfiguration by a network administrator, a non-IT staff member can serve as the guest account administrator.

This readme file supplements the information in the online help, and describes best practices to follow and known issues to be aware of.

To access the online help, use the Help option on the GuestPass menu bar. The help is in HTML format and uses ActiveX. To view the help, use a browser that supports ActiveX, such as Microsoft Internet Explorer.

## System requirements

Operating system - Microsoft Windows XP with Service Pack 1 or higher or Microsoft Win2K Service Pack 4 or higher.

Note. GuestPass is supported only on the indicated Microsoft Windows (tm) platforms.

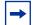

Note. GuestPass requires WSS and WMS software version 4.1 or higher to operate.

Processor - Intel Pentium 4 2 GHz or equivalent

RAM - 256 MB

Hard drive space available - 100 MB

Monitor resolution - 1024x768 pixels, 24-bit color

GuestPass is supported with the following WLAN Security Switch (WSS) models only:

- 2350
- 2360/2361
- 2380
- 2382

One or more WLAN Security Switches in the Mobility Domain must be configured with the VLAN you plan to assign guest users to, and the SSID you want them to access. The WSS you configure GuestPass to use must be configured with the user group you want to use for guests, as well as an authentication rule for guests.

\_\_\_\_\_

## Installation

Download and run the WLAN\_2300\_GuestPass\_Application\_6.0.zip file. An installation wizard opens. The wizard guides you through the rest of the installation procedure.

### **Best practices**

Use GuestPass in the same time zone as the WSS.

A guest account includes the dates and times during which the account will be active. The date and time are based on the system date and time of the PC where GuestPass is running - not on the date and time of the WSS where GuestPass deploys the account information. For best results, use GuestPass on a PC that is in the same time zone as the WSS, and make sure the date and time on the PC and on the WSS are correct.

## CAUTIONS

This version of GuestPass uses an encrypted storage and will not migrate the existing stored data from the beta or prior release.

When the guest access administrator saves changes in GuestPass, all unsaved configuration changes are saved, including any changes made from CLI, Web View, or WMS management sessions with the switch.

Copyright © 2010. All Rights Reserved